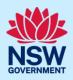

# Navigating the NSW Planning Portal dashboard

From the NSW Planning Portal dashboard applicants can start a new application and/or view and manage existing applications. The main features of the dashboard are discussed below.

### The dashboard

| Image: State of the state of the state          |     |                                       |                          |                                       |                              |                                                                                                    |                                 |  |
|----------------------------------------------------------------------------------------------------|-----|---------------------------------------|--------------------------|---------------------------------------|------------------------------|----------------------------------------------------------------------------------------------------|---------------------------------|--|
| Create new         Create new         Active work Completed work         Application Type         All       Image: Colspan="2">Submitted Date Image: Colspan="2">Status         Image: Colspan="2">Days Elapsed Image: Submitted Date Image: Colspan="2">Create new         Image: Colspan="2">Submitted Date Image: Colspan="2">Create new         Image: Colspan="2">Alt         Image: Colspan="2">Days Elapsed Image: Colspan="2">Status         Image: Colspan="2">PTP-2023-8       CESSNOCK       46 CESSNOCK ROAD NEATH 2326       In Progress         Image: Colspan="2">Image: Colspan="2">Colspan="2">Colspan="2">Colspan="2">Create new         Image: Colspan="2">Image: Colspan="2">Colspan="2">Colspan="2">Colspan="2">Colspan="2">Create new         Image: Colspan="2">Colspan="2">Colspan="2"Colspan="2"Colspan                                                                                                    |     | l l l l l l l l l l l l l l l l l l l |                          |                                       |                              |                                                                                                    |                                 |  |
| Active work       Completed work         Application Type         All         O bays Elapsed       Submitted Date         Reference Number       Site Address         Image: Site Address       Status         Image: Site Address       Status         Image: Site Address<                                                                                                    |     |                                       | Create a new applicat    | ion by selecting the relev            | vant digital serv            | ice from the options below                                                                          |                                 |  |
| Application Type         All       Submitted Date       Reference Number       LGA Name       Site Address       Status         0       Days Elapsed       Submitted Date       Reference Number       LGA Name       Site Address       Status       Status         1       18/01/23       CNR-12435       SYDNEY       1 PYRMONT BRIDGE ROAD GLEBE 2037       Awaiting payment         1       18/01/23       PAN-21954       SYDNEY       1 PYRMONT BRIDGE ROAD GLEBE 2037       Under assessment         1       18/01/23       PAN-21953       SYDNEY       1 PYRMONT BRIDGE ROAD GLEBE 2037       Under assessment                                                                                                    |     |                                       | Select a digital service | 9                                     |                              | ✓ Create new                                                                                        |                                 |  |
| Application Type         All       Submitted Date       Reference Number       LGA Name       Site Address       Status         Image: Submitted Date       PTP-2023-8       CESSNOCK       46 CESSNOCK ROAD NEATH 2326       In Progress         Image: Submitted Date       PTP-2023-8       CESSNOCK       46 CESSNOCK ROAD NEATH 2326       In Progress         Image: Submitted Date       PTP-2023-8       CESSNOCK       1 PYRMONT BRIDGE ROAD GLEBE 2037       Awaiting payment         Image: Submitted Date       PAN-21954       SYDNEY       1 PYRMONT BRIDGE ROAD GLEBE 2037       Under assessment         Image: Submitted Date       PAN-21953       SYDNEY       1 PYRMONT BRIDGE ROAD GLEBE 2037       Under assessment                                                                                                    |     |                                       |                          |                                       |                              |                                                                                                    |                                 |  |
| Application Type         All         Days Elapsed       Submitted Date       Reference Number       LGA Name       Site Address       Status         Image: Status       Image: Status       Ima                                                                                                    |     |                                       |                          |                                       |                              |                                                                                                    |                                 |  |
| All       V         Days Elapsed =       Submitted Date =       Reference Number =       LGA Name =       Site Address       =       Status       =         Image: Status       Image: Status <thimage: status<="" th=""> <thimage: status<="" th="">       &lt;</thimage:></thimage:>                                                                                                    |     |                                       | eted work                |                                       |                              |                                                                                                    |                                 |  |
| Days Elapsed       Submitted Date       Reference Number       LGA Name       Site Address       Status         Image: Status       Status       Status <td< th=""><th></th><th>cation Type</th><th></th><th></th><th></th><th></th><th></th></td<>                                                                                                    |     | cation Type                           |                          |                                       |                              |                                                                                                    |                                 |  |
| Image: Second second second         | All |                                       | All                      |                                       |                              |                                                                                                    |                                 |  |
| Image: Constraint of the second second se         |     |                                       |                          |                                       |                              |                                                                                                    |                                 |  |
| Image: Note of the second second se | 0   | Days Elapsed                          | Submitted Date           | Reference Number                      | LGA Name                     | Site Address                                                                                        | Status 🗍                        |  |
| Image: Note of the second second se | •   | Days Elapsed 😇                        | Submitted Date           | -                                     |                              |                                                                                                    | -                               |  |
|                                                                                                    | •   | Days Elapsed                          | -                        | PTP-2023-8                            | CESSNOCK                     | 46 CESSNOCK ROAD NEATH 2326                                                                         | -                               |  |
| 18/01/23 PAN-21951 BLACKTOWN 186 BLACKTOWN ROAD BLACKTOWN 2148 Pending lodgeme                                                                                                    | •   | Days Elapsed                          | 18/01/23                 | <u>PTP-2023-8</u><br><u>CNR-12435</u> | CESSNOCK                     | 46 CESSNOCK ROAD NEATH 2326<br>1 PYRMONT BRIDGE ROAD GLEBE 2037                                     | In Progress                     |  |
|                                                                                                    | •   | Days Elapsed =                        | 18/01/23                 | PTP-2023-8<br>CNR-12435<br>PAN-21954  | CESSNOCK<br>SYDNEY<br>SYDNEY | 46 CESSNOCK ROAD NEATH 2326<br>1 PYRMONT BRIDGE ROAD GLEBE 2037<br>1 PYRMONT BRIDGE ROAD GLEBE 2037 | In Progress<br>Awaiting payment |  |

The dashboard consists of the following options:

- 1. NSW Planning portal main menu
- 2. Create new applications
- 3. Active and completed work tabs
- 4. Search function
- 5. User profile

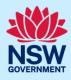

#### The NSW Planning Portal main menu

The main menu can be accessed by clicking on the

menu icon  $\equiv$  located on the top left of the screen.

This will display:

- New (to commence a new application).
- Active work (to view current applications).
- Completed work (to view completed applications, including cancelled and withdrawn applications).
- STRA Listings (to view the properties you have registered on the Short-Term Rental Accommodation register).
- Recents (to view recently accessed applications).

| +   | New            | >       |
|-----|----------------|---------|
| Û   | Active work    |         |
| 2   | Completed work |         |
| Ρ   | STRA Listings  |         |
| Rec | ents           | See all |

#### Create a new application

| A new application can be created by selecting an application from the drop-down list, then clicking                                     | Create a new application by selecting the relevant digital service from the options below Development Application (New DA, Mod, Review) Created     |                                                                                                    |  |  |  |
|----------------------------------------------------------------------------------------------------|----------------------------------------------------------------------------------------------------|----------------------------------------------------------------------------------------------------|--|--|--|
| 'Create new'.                                                                                                    | Search<br>Activation Precinct Certificate<br>F Building Information Certificate<br>Complying Development Certific<br>Development Application (New I | cate (New CDC, Mod)                                                                                                    |  |  |  |
| You can also create a new application via the main<br>menu by clicking 'New', then selecting an application<br>from the displayed list. |                                                                                                    | New       ~         Activation Precinct Certificate         Building Information         Certificate         Complying Development         Certificate (New CDC, Mod)         Development Application (New DA, Mod, Review) |  |  |  |

#### Access active work

| Active work can be viewed by clicking on the Active<br>work tab from the dashboard. You can also filter for<br>the list of application by a specific application type. | Active work<br>Application Type |
|----------------------------------------------------------------------------------------------------|---------------------------------|
|                                                                                                    | All ~                           |

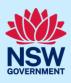

| You can also select Active work from the main menu. | +  | New            |
|-----------------------------------------------------|----|----------------|
|                                                     | Ê  | Active work    |
|                                                     | ĴÝ | Completed work |
|                                                     | Р  | STRA Listings  |

Active work consists of all applications that are currently active on the NSW Planning Portal. There are several columns which provide information about each application that is active.

|   | D | Days Elapsed 🚊 | Submitted Date | Reference Number | LGA Name | Site Address                     | Status =         |
|---|---|----------------|----------------|------------------|----------|----------------------------------|------------------|
|   |   |                |                | PTP-2023-8       | CESSNOCK | 46 CESSNOCK ROAD NEATH 2326      | In Progress      |
|   |   |                | 18/01/23       | CNR-12435        | SYDNEY   | 1 PYRMONT BRIDGE ROAD GLEBE 2037 | Awaiting payment |
| - | • | 1              | 18/01/23       | PAN-21954        | SYDNEY   | 1 PYRMONT BRIDGE ROAD GLEBE 2037 | Under assessment |
|   | • | 1              | 18/01/23       | PAN-21953        | SYDNEY   | 1 PYRMONT BRIDGE ROAD GLEBE 2037 | Under assessment |

#### Column description

| Column Name      | Description                                                                                                    |  |
|------------------|----------------------------------------------------------------------------------------------------|--|
| Performance      | This is only applicable for Concurrence and Referrals once the clocks have started an indicates if applications are within assessment periods:  |  |
|                  | <ul> <li>Green – application is within the assessment period.</li> <li>Amber – response is now overdue.</li> </ul>                              |  |
| Days Lapsed      | <ul> <li>Red – response is overdue and urgent action is required.</li> <li>Number of days lapsed since the application was accepted.</li> </ul> |  |
| Submitted Date   | The date the application was submitted by applicant.                                                                                            |  |
| Reference Number | The unique NSW Planning Portal reference number for the application.                                                                            |  |
| LGA Name         | The Local Government Area name associated with the site address.                                                                                |  |
| Site Address     | The address of the site on the application.                                                                                                    |  |
| Status           | The current status of the application.                                                                                                    |  |

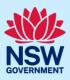

### Access completed work

| Completed work can be viewed by clicking on the<br>Completed work tab from the dashboard. You can<br>also filter for the list of application by a specific<br>application type. | Active work       Completed work         Application Type                                   |
|----------------------------------------------------------------------------------------------------|---------------------------------------------------------------------------------------------|
| You can also select Completed work from the main menu.                                                                                                    | <ul> <li>New</li> <li>Active work</li> <li>Completed work</li> <li>STRA Listings</li> </ul> |
| This is where all completed work is held for all applie                                                                                                    | cations. All the relevant documentation that was part of any                                |

This is where all completed work is held for all applications. All the relevant documentation that was part of any application is stored against each application and can be accessed at any time by the applicant, by clicking onto the reference number to open the application.

#### Recents

| The Recents option can be accessed from the main menu<br>and displays the last five applications the applicant has<br>accessed. | + New >         |
|----------------------------------------------------------------------------------------------------|-----------------|
| <b>Click</b> 'See all' to display a comprehensive list of recent                                                                | Active work     |
| applications.                                                                                                    | Completed work  |
|                                                                                                    | P STRA Listings |
|                                                                                                    | Recents See all |

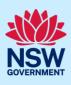

### Sorting and Filtering

To find an application, you can use either the column filter or search functions.

#### Sorting and filtering columns

| <b>Click</b> the column heading to sort by that column.                                                                                                    |        |                |                                                  |                      | 1 |
|----------------------------------------------------------------------------------------------------|--------|----------------|--------------------------------------------------|----------------------|---|
|                                                                                                    | 0      | Days Elapsed 📃 | Submitted Date                                   | Reference Number 📃   |   |
|                                                                                                    |        |                |                                                  | PTP-2023-8           |   |
|                                                                                                    |        |                | 18/01/23                                         | CNR-12435            |   |
|                                                                                                    | •      | 1              | 18/01/23                                         | PAN-21954            |   |
| <b>Click</b> the filter icon to the right of a column heading to open the Filter panel for that column.                                                                 |        | ted Date       | Reference Num                                    | ber                  |   |
| Use the contents listed to filter for a specific entry.<br>Note: You can only filter by one column at a time, but<br>you may check multiple options within each filter. |        |                | Clear Filter<br>CDC-8678<br>CDC-8679<br>CDC-8680 |                      |   |
| Once all options have been selected, <b>click</b> the Apply button.                                                                                                    |        |                | pply Cance                                       | el .                 |   |
| <b>Note</b> : The information contained within the dashboard will applied.                                                                                              | change | e to show only | those with th                                    | e specific filter (s | ) |

#### Searching

| <b>1. Click</b> the filter icon beside a column heading to display the Filter panel for that column. | ted Date 🐺 Reference Number                                                                                      |
|----------------------------------------------------------------------------------------------------|----------------------------------------------------------------------------------------------------|
| 2. Enter the text into the Search Text field, then click the Apply button.                           | Clear Filter         CDC-8678         CDC-8679         CDC-8680         Search Text         Apply         Cancel |
| <b>ote</b> : The information contained within the dashboar                                           | rd will change to show only those records containing the keyword.                                                |

**Note**: The information contained within the dashboard will change to show only those records containing the keyword. If there are no search results, click the Clear Filter link to reset the dashboard view and try a different keyword.

#### End of steps

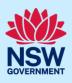

## If you need more information

- Click the Help link at the top of the screen to access the NSW Planning Portal help pages and articles.
- Review the Frequently Asked Questions <u>https://www.planningportal.nsw.gov.au/support/frequently-asked</u>or contact ServiceNSW on 1300 305 695.